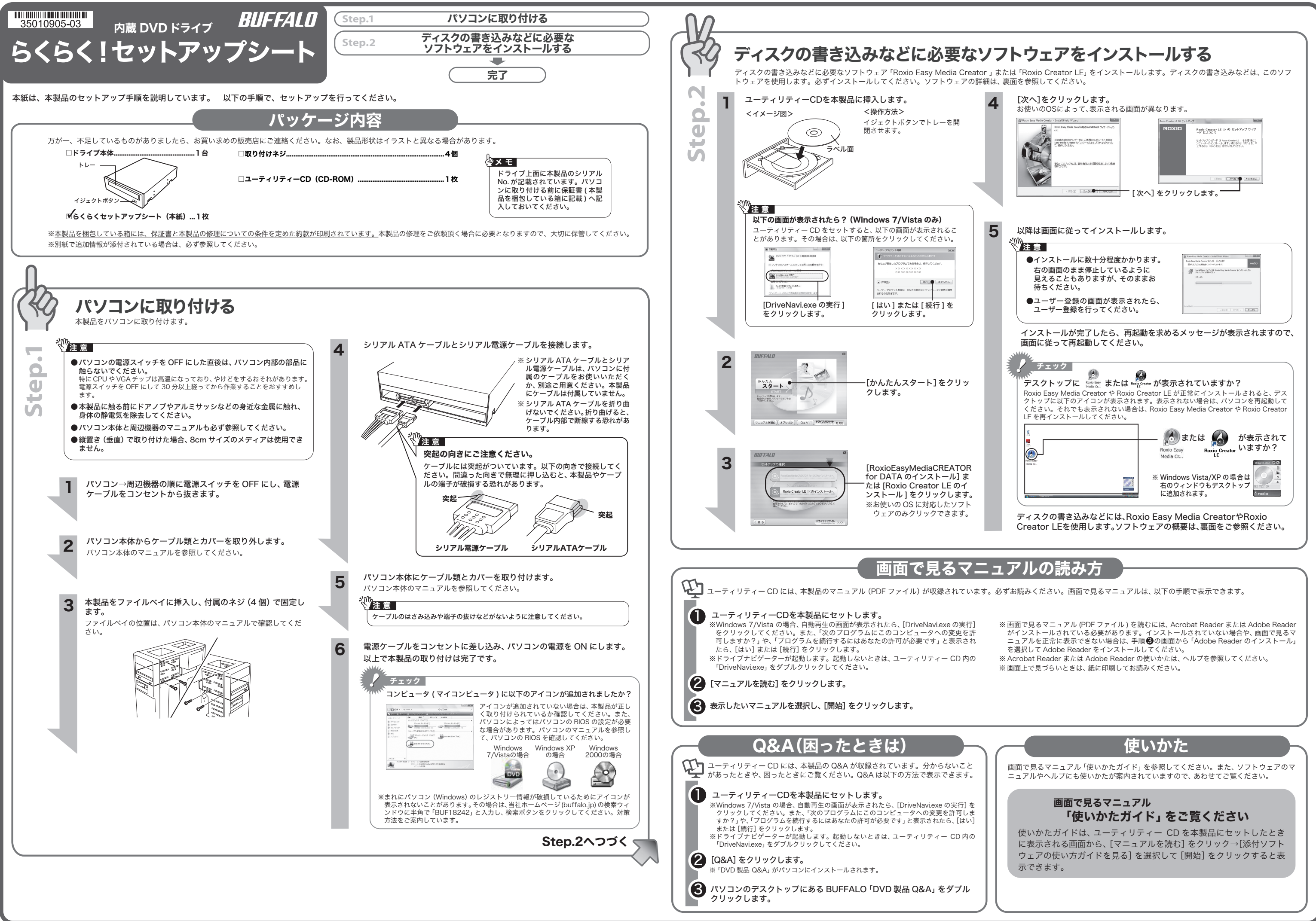

# 使用時の注意

- 本製品を長時間使用した場合は、数分経ってからお使いください。 本製品を長時間使用した後、そのまま書き込みなどを行うと、正常に動作 しないことがあります。
- ●カートリッジ付のDVD-RAMディスクを使用する場合は、カートリッジか らディスクを取り出して本製品にセットしてください。 カートリッジ付のDVD-RAMディスクは、そのまま使用できません。
- ●一部のウイルス対策ソフトウェアをお使いの場合、本製品の動作が不安定 になることがあります。

注意 \\\ あなたが録画・録音したものは、個人として楽しむなどの ほかは、著作権法上、権利者に無断で使用できません。

以下の注意を必ずお守りください。

Roxio Easy Media Creator や Roxio Creator LE は、ディスクへの書き込み など各用途に適したソフトウェアを収録したソフトウェアパッケージです。ここ では、収録されたソフトウェアの概要を説明します。

#### **Windows 2000 をお使いの方へ** 《《注意》

# ソフトウェアの概要

#### <データディスク>

データのバックアップソフトウェアです。システム全体や任意のフォルダーやファイルの - バックアップと復旧ができます。

DVD・CD ライティングソフトウェアです。DVD-R/RW(DVD+R/RW) や CD-R/RW への データの保存、音楽 CD の作成、DVD や CD のバックアップなどができます。DVD-RAM への書き込みに対応したドライブでは DVD-RAM へデータを保存することもできます。

#### <Creator Classic>

DVD・CD ライティングソフトウェアです。DVD-R/RW(DVD+R/RW) や CD-R/RW への データの保存、音楽 CD の作成、DVD や CD のバックアップなどができます。DVD-RAM - ^ ^ ^ > ◇ p.h.r.y and > > or n.m.x, and > or or or > > > > > > > > > > code or all in in and all in the set of the set of the set of the set of the set of the set of the set of the set of the set of the set of the set ールコーン、このことでは、このことはない。<br>た、書き込みを行うときにメディアを暗号化することができます。暗号化したメディアは パスワードを入力しないと書き込んだデータが見えないため、データの保護に最適です。

パソコンのデータを自動的にバックアップするには

 <Backup MyPC(Windows Vista/XP/2000 のみ)> データのバックアップソフトウェアです。システム全体や任意のフォルダーやファイルの バックアップと復旧ができます。

### <BackOnTrack(Windows 7 のみ)>

## パソコンのデータをディスクに保存するには

#### <Drag-to-Disc(Windows Vista/XP のみ)>

インターネット ) http://corel.force.com/roxio?lang=ja (サポート TOP ページ)

電話 )0570-003-002

受付時間 ) 月曜日~金曜日 10:00 ~ 1 2:00 / 1 3:30 ~ 1 7:30 (祝祭日およびコーレル社指定休業日は除く)

データファイルをドラッグ&ドロップするだけで、DVD・CD メディアにファイルを書き 込めるパケットライティングソフトウェアです。Roxio Easy Media Creatorをインストー ルすると、デスクトップに Drag-to-Disc のウィンドウが表示されます。このウィンドウに データをドラッグすることで、書き込みが行えます。ハードディスクや USB メモリーのよ うに、ファイル単位でのデータを DVD-R/RW(DVD+R/RW)メディアや CD-R/RW メディ アに書き込む際に使用します。DVD-RAM への書き込みに対応したドライブでは、 DVD-RAM メディア用の UDF2.0 フォーマッタ & ドライバーもインストールされますの で DVD-RAM メディアも同様に使用できます。詳しくは、Drag-to-Disc のヘルプを参照 してください。ウィンドウの [ ? ] をクリックすると、ヘルプを表示できます。

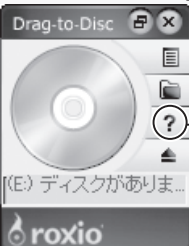

#### <DLA(Windows 2000 のみ )>

パケットライティングソフトウェアです。ハードディスクや USB メモリーのように、ファ イル単位でのデータを DVD-R/RW(DVD+R/RW)メディアや CD-R/RW メディアに書き 込む際に使用します。DVD-RAMへの書き込みに対応したドライブでは、DVD-RAMメディ ア用の UDF2.0 フォーマッタ & ドライバーもインストールされますので DVD-RAM メディ アも同様に使用できます。

書き込みやバックアップの方法は、画面で見るマニュアルをご覧ください (画面 で見るマニュアルの表示方法は表面参照)。ソフトウェアの詳細な使いかたや設 定などは、各ソフトウェアのマニュアル、ヘルプをご覧ください。

> DVD-RAM メディアに対応したドライブをお買い求めいただいた場合、必ず「Roxio Easy Media Creator」をインストールしてください。インストール時に、DVD-RAM メ ディアを使用するために必要な UDF2.0 フォーマッタ & ドライバーもインストールされ ます。インストールしないと、DVD-RAM メディアを使用できません。

## (スワード保護 (暗号化)したディスクの作成や、 **音楽 CD の作成、ディスクをコピーするには**

お客様や他の人々への危害や財産への損害を未然に防ぎ、本製品を安全にお使いいただくために 守っていただきたい事項を記載しました。 <sub>ヿフくいたたとたい事項を記載しよりた。</sub><br>正しく使用するために、必ずお読みになり内容をよく理解された上で、お使いください。なお、

? をクリックすると、ヘルプを表示できます。 ※このウィンドウは、デスクトップに表示されて います。

# **C** Roxio Easy Media Creator/ **C** Roxio Creator LE について

Roxio Easy Media Creator や Roxio Creator LE は、ディスクへの書き込みやバックアップなど、各用途に適したソフトウェアを収録したソフトウェアパッケー ジです。ここでは、Roxio Easy Media Creator や Roxio Creator LE に収録されているソフトウェアの起動方法、使いかた(マニュアルやヘルプの表示方法)、概 要を説明します。

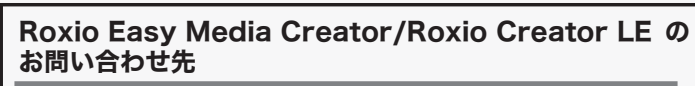

株式会社バッファローでは、Roxio Easy Media Creator や Roxio Creator LE のお 問い合わせは承っておりません。あらかじめ、ご了承ください。

お問い合わせ先 ) コーレル サボートセンター

※お問い合わせにはユーザー登録が必要です。上記 URL からユーザー登録を 行ってください。

### DVD-Videoやビデオレコーディング録画されたDVDメディアの再生、 オリジナルDVD-Videoの作成には、別途ソフトウェアが必要です。

本製品には、DVD-Videoやビデオレコーディング録画されたDVDメディアの再生ソフト ウェアや、オリジナルDVD-Videoを作成するDVDオーサリングソフトウェアを付属して おりません。あらかじめご了承ください。なお、以下のホームページにて、DVD-Video の再生ソフトウェアやDVDオーサリングソフトウェアが収録されたソニック・ソルー<br>ションズ社製Roxio Easy Media CreatorおよびRoxio Creatorのパッケージ版優待販売 をご利用いただけます。DVD-Videoやビデオレコーディング録画されたDVDメディアの 再生、オリジナルDVD-Videoを作成する場合にご利用ください。

#### http://www.sonicjapan.co.jp/oem/buffalo.html

※優待販売ご利用の際は、本製品のシリアルNo.を入力する必要があります。シリアルNo. は、本製品に貼られたシールに記載してありますので、ご利用前にご確認ください。

※株式会社バッファローでは、ソニック・ソルーションズ社製Roxio Easy Media CreatorおよびRoxio Creatorのパッケージ版優待販売に関するお問い合わせは承っ ておりません。あらかじめご了承ください。

※予告なしに優待販売の内容が変更されることがあります。

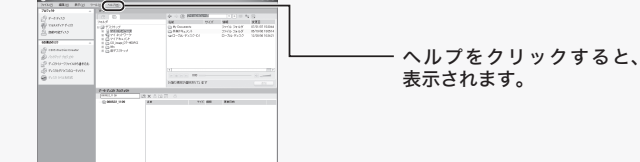

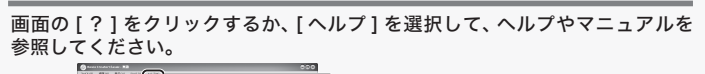

# 使いかた(マニュアルやヘルプの表示方法)

Roxio Easy Media Creator や Roxio Creator LE に収録されたソフトウェ アは、以下の手順で起動します。

# 起動方法

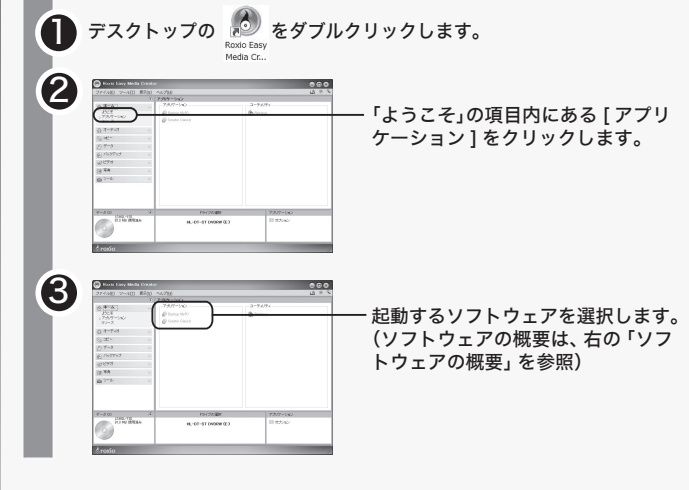

# 安全にお使いいただくために必ずお守りください

本書には当社製品だけでなく、当社製品を組み込んだパソコンシステム運用全般に関する注意事 項も記載されています。 パソコンの故障/トラブルや、データの消失・破損または、取り扱いを誤ったために生じた本製

品の故障/トラブルは、当社の保証対象には含まれません。あらかじめご了承ください。

## 使用している表示と絵記号の意味

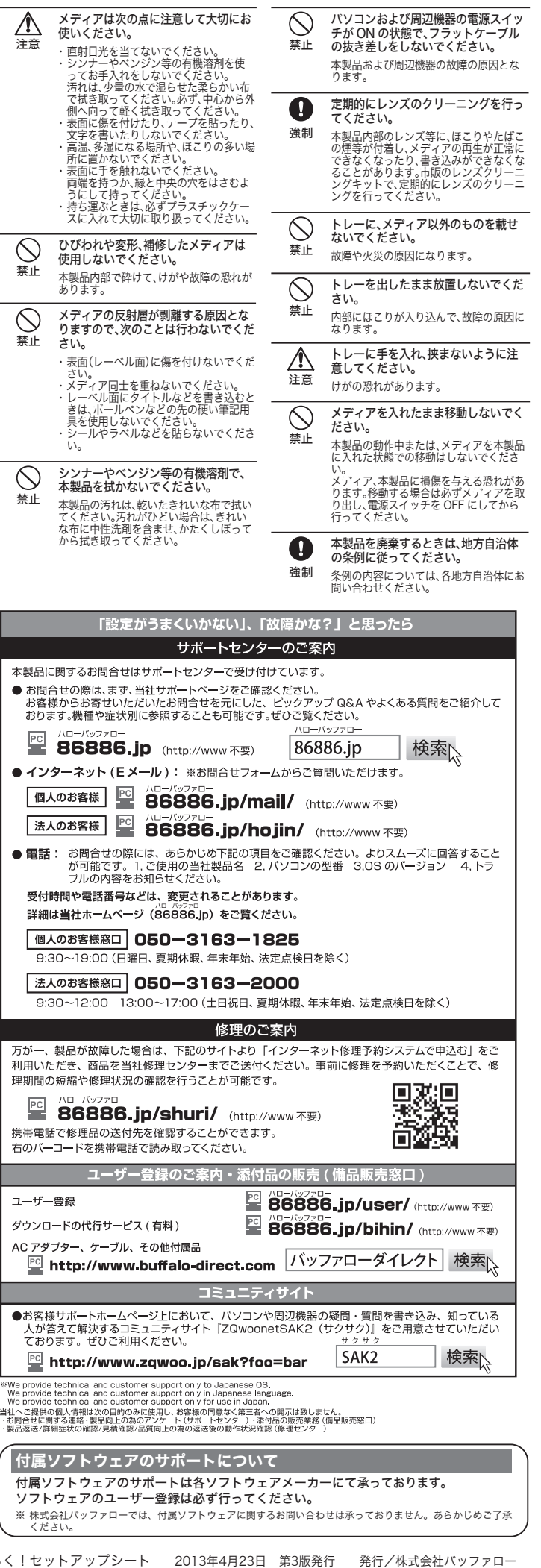

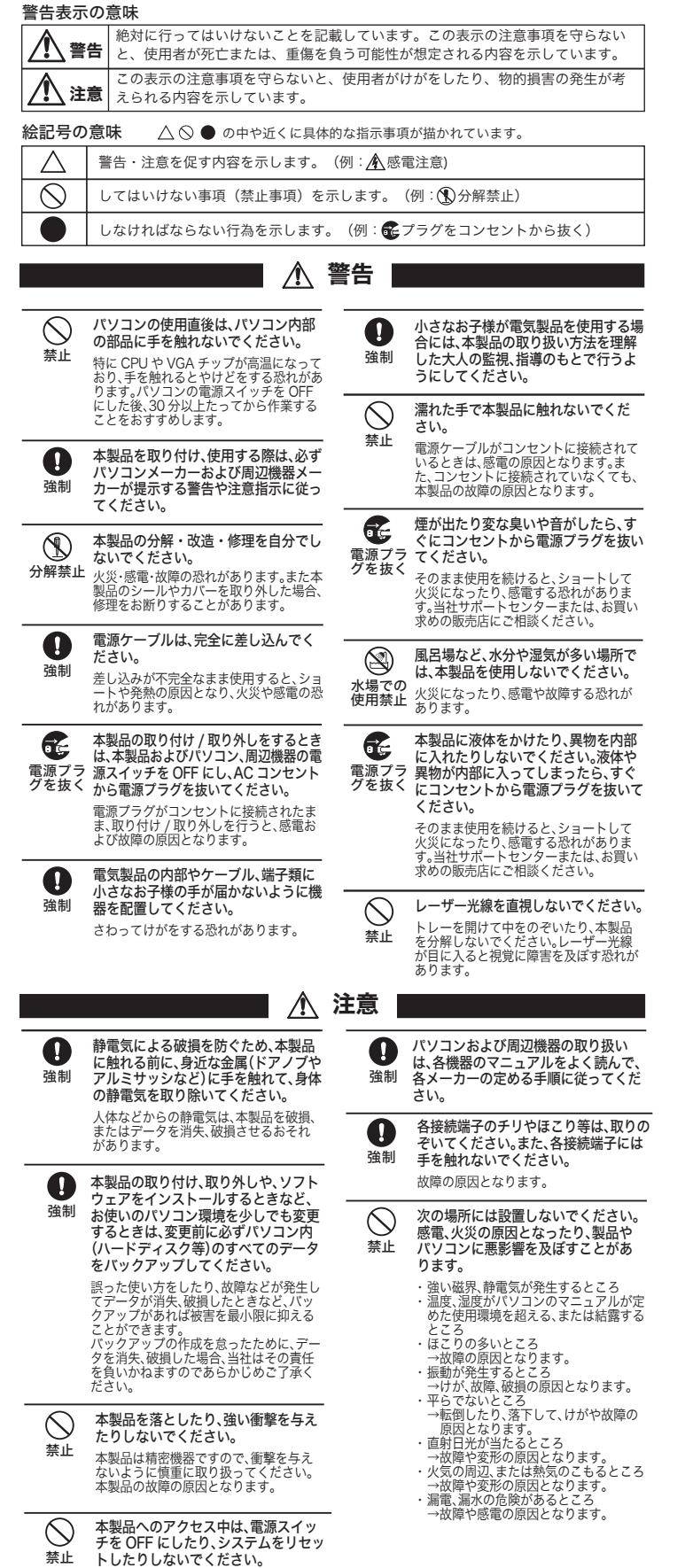

データが消失、破損する恐れがあります。

内蔵DVDドライブ らくらく

Г

\*We<br>We

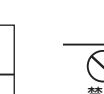

禁止